Nástroj Setup

Uživatelská příručka

© Copyright 2007 Hewlett-Packard Development Company, L.P.

Windows je registrovaná ochranná známka Microsoft Corporation v USA.

Informace uvedené v této příručce se mohou změnit bez předchozího upozornění. Jediné záruky na produkty a služby společnosti HP jsou výslovně uvedeny v prohlášení o záruce, které je každému z těchto produktů a služeb přiloženo. Žádná ze zde uvedených informací nezakládá další záruky. Společnost HP není zodpovědná za technické nebo redakční chyby ani za opomenutí vyskytující se v tomto dokumentu.

První vydání: Leden 2007

Číslo dokumentu: 419766-221

# **Obsah**

### 1 Spuštění nástroje Setup

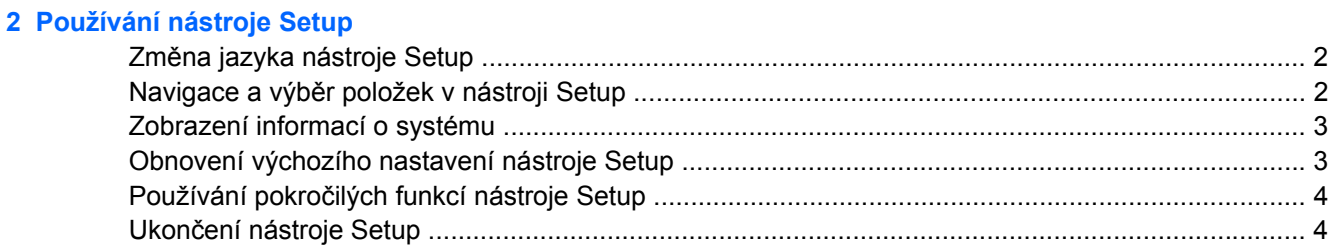

#### 3 Nabídky nástroje Setup

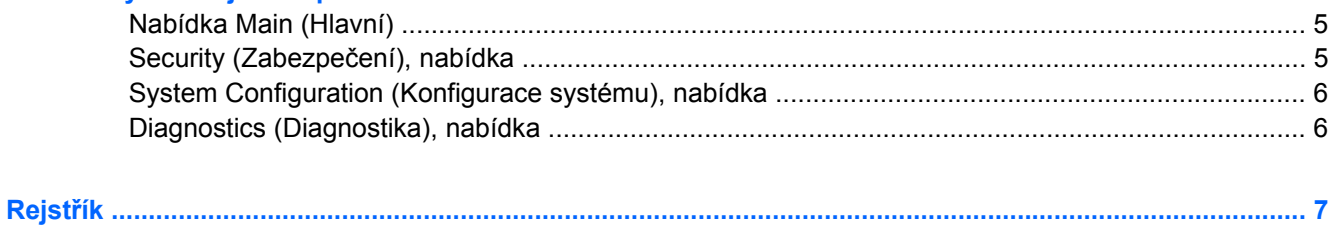

# <span id="page-4-0"></span>**1 Spuštění nástroje Setup**

Nástroj Setup je nástroj založený na paměti ROM, který lze použít, i když operační systém Windows® nefunguje nebo jej nelze spustit.

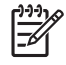

**Poznámka** Snímač otisků prstů (pouze u vybraných modelů) při spouštění nástroje Setup nefunguje.

Tento nástroj odesílá informace o počítači a poskytuje nastavení pro spuštění, zabezpečení a ostatní předvolby.

Spuštění nástroje Setup:

- **1.** Zapněte nebo restartujte počítač.
- 2. Před spuštění systému Windows se v levém dolním rohu obrazovky zobrazí zpráva "Press <F10> to enter setup" (Stisknutím klávesy F10 spustíte nastavení systému). Stiskněte klávesu f10.

# <span id="page-5-0"></span>**2 Používání nástroje Setup**

## **Změna jazyka nástroje Setup**

Následující postup popisuje, jak změnit jazyk nástroje Setup. Pokud není spuštěn nástroj Setup, začněte krokem 1. Pokud je nástroj Setup spuštěn, začněte krokem 2.

- **1.** Chcete-li spustit nástroj Setup, spusťte nebo restartujte počítač a po zobrazení zprávy "Press <F10> to enter setup" (Stisknutím klávesy F10 spustíte nastavení systému) v levém dolním rohu obrazovky stiskněte klávesu f10.
- **2.** Pomocí kláves se šipkami vyberte položku **System Configuration (Konfigurace systému)> Language (Jazyk)** a stiskněte klávesu enter.
- **3.** Pomocí klávesy f5 nebo f6 (nebo pomocí kláves se šipkami) vyberte jazyk a stiskem klávesy enter potvrďte výběr.
- **4.** Jakmile se zobrazí výzva pro potvrzení obsahující vybranou volbu, stiskem klávesy enter uložte nastavení.
- **5.** Chcete-li uložit nastavení a ukončit nástroj Setup, stiskněte klávesu f10 a potom postupujte podle pokynů na obrazovce.

Nastavení se zavede po restartování počítače do systému Windows.

### **Navigace a výběr položek v nástroji Setup**

Vzhledem k tomu, že nástroj Setup není aplikací systému Windows, nepodporuje zařízení TouchPad. Navigace a výběr položek se provádí stiskem klávesy.

- Chcete-li přepínat mezi nabídkami nebo položkami nabídek, použijte klávesy se šipkami.
- Chcete-li vybrat položku z rozevíracího seznamu nebo přepnout pole, například pole pro zapnutí a vypnutí, použijte klávesy se šipkami nebo klávesu f5 nebo f6.
- **Chcete-li vybrat položku nabídky, stiskněte klávesu enter.**
- Chcete-li zavřít textové pole a vrátit se na obrazovku nabídky, stiskněte klávesu esc.
- Chcete-li zobrazit další informace o navigaci a výběru položek ve chvíli, kdy je spuštěn nástroj Setup, stiskněte klávesu f1.

# <span id="page-6-0"></span>**Zobrazení informací o systému**

Následující postup popisuje, jak zobrazit informace o systému v nástroji Setup. Pokud není spuštěn nástroj Setup, začněte krokem 1. Pokud je nástroj Setup spuštěn, začněte krokem 2.

- **1.** Chcete-li spustit nástroj Setup, spusťte nebo restartujte počítač a po zobrazení zprávy "Press <F10> to enter setup"(Stisknutím klávesy F10 spustíte nastavení systému) v levém dolním rohu obrazovky stiskněte klávesu f10.
- **2.** K informacím o systému lze přistupovat prostřednictvím nabídky **Main** (Hlavní).
- **3.** Chcete-li zavřít nástroj Setup bez ukládání nastavení, pomocí kláves se šipkami vyberte položky **Exit (Konec) > Exit Discarding Changes (Konec bez uložení změn)** a potom stiskněte klávesu enter. (Počítač se restartuje do systému Windows.)

# **Obnovení výchozího nastavení nástroje Setup**

Následující postup popisuje, jak obnovit výchozí nastavení nástroje Setup. Pokud není spuštěn nástroj Setup, začněte krokem 1. Pokud je nástroj Setup spuštěn, začněte krokem 2.

- **1.** Chcete-li spustit nástroj Setup, spusťte nebo restartujte počítač a po zobrazení zprávy "Press <F10> to enter setup" (Stisknutím klávesy F10 spustíte nastavení systému) v levém dolním rohu obrazovky stiskněte klávesu f10.
- **2.** Vyberte položky **Exit (Konec)> Load Setup Defaults (Nahrát výchozí nastavení)** a stiskněte klávesu enter.
- **3.** Jakmile se zobrazí potvrzení o nastavení, stiskem klávesy enter uložte změny.
- **4.** Chcete-li uložit nastavení a ukončit nástroj Setup, stiskněte klávesu f10 a potom postupujte podle pokynů na obrazovce.

Výchozí nastavení nástroje Setup se nastaví ve chvíli, kdy ukončíte nástroj Setup. Zavedou se po restartování počítače.

**Poznámka** Při obnově výchozího nastavení výrobce se stávající heslo a nastavení zabezpečení a jazyka nezmění.

## <span id="page-7-0"></span>**Používání pokročilých funkcí nástroje Setup**

Tato příručka popisuje funkce nástroje Setup, které jsou doporučené pro všechny uživatele. Další informace o funkcích nástroje Setup, které jsou doporučené pouze pro pokročilé uživatele, naleznete v Nápovědě a odborné pomoci, která je přístupná pouze z operačního systému Windows.

Funkce nástroje Setup, které jsou dostupné pokročilým uživatelům, zahrnují samočinný test pevného disku, zavedení s využitím síťové služby a předvolby pro nastavení pořadí zavádění.

Během každého spuštění nebo restartování do systému Windows se v levém dolním rohu obrazovky zobrazí výzva k zavedení pomocí síťové služby "<F12> to boot from LAN" (Stisknutím klávesy F12 spustíte zavádění ze sítě LAN).

Během každého spuštění nebo restartování do systému Windows se v levém dolním rohu obrazovky zobrazí výzva ke změně pořadí zavádění "Press <ESC> to change boot order" (Stisknutím klávesy Esc změníte pořadí zavádění).

### **Ukončení nástroje Setup**

Nástroj Setup je možné ukončit s uložením nebo bez uložení změn.

- Chcete-li ukončit nástroj Setup a uložit změny provedené v rámci aktuální relace, použijte jeden z následujících postupů:
	- Stiskněte klávesu f10 a potom postupujte podle pokynů na obrazovce.

- nebo -

Pokud nejsou viditelné nabídky nástroje Setup, vraťte se stisknutím klávesy esc do zobrazení nabídky. Potom pomocí kláves se šipkami vyberte položku **Exit (Konec)> Exit Saving Changes (Konec s uložením změn)** a poté stiskněte klávesu enter.

Pokud použijete postup se stisknutím klávesy f10, bude vám umožněno vrátit se do nástroje Setup. Pokud použijete postup s volbou Exit Saving Changes (Konec s uložením změn), nástroj Setup se ukončí po stisknutí klávesy enter.

Ukončení nástroje Setup bez uložení změn provedených v rámci aktuální relace:

Pokud nejsou viditelné nabídky nástroje Setup, vraťte se stisknutím klávesy esc do zobrazení nabídky. Potom pomocí kláves se šipkami vyberte položku **Exit (Konec)> Exit Discarding Changes (Konec bez uložení změn)** a poté stiskněte klávesu enter.

Po ukončení nástroje Setup se počítač restartuje do systému Windows.

# <span id="page-8-0"></span>**3 Nabídky nástroje Setup**

Tabulky nabídek v této části poskytují přehled možností nástroje Setup.

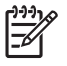

**Poznámka** Některé položky nabídky nástroje Setup uvedené v této kapitole nemusí váš počítač podporovat.

## **Nabídka Main (Hlavní)**

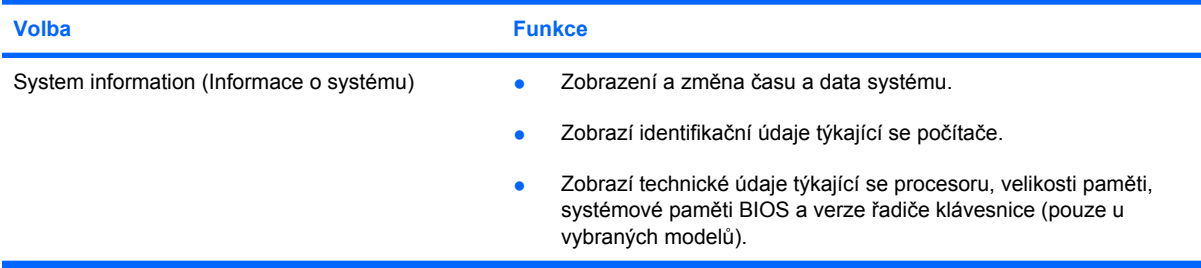

# **Security (Zabezpečení), nabídka**

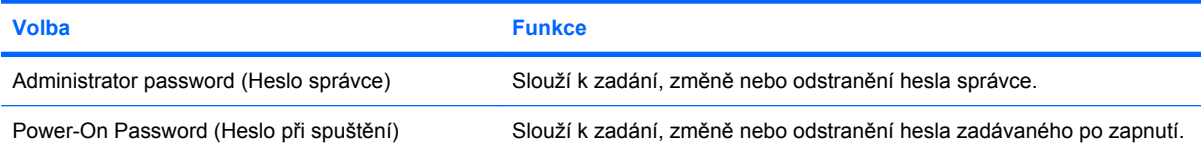

# <span id="page-9-0"></span>**System Configuration (Konfigurace systému), nabídka**

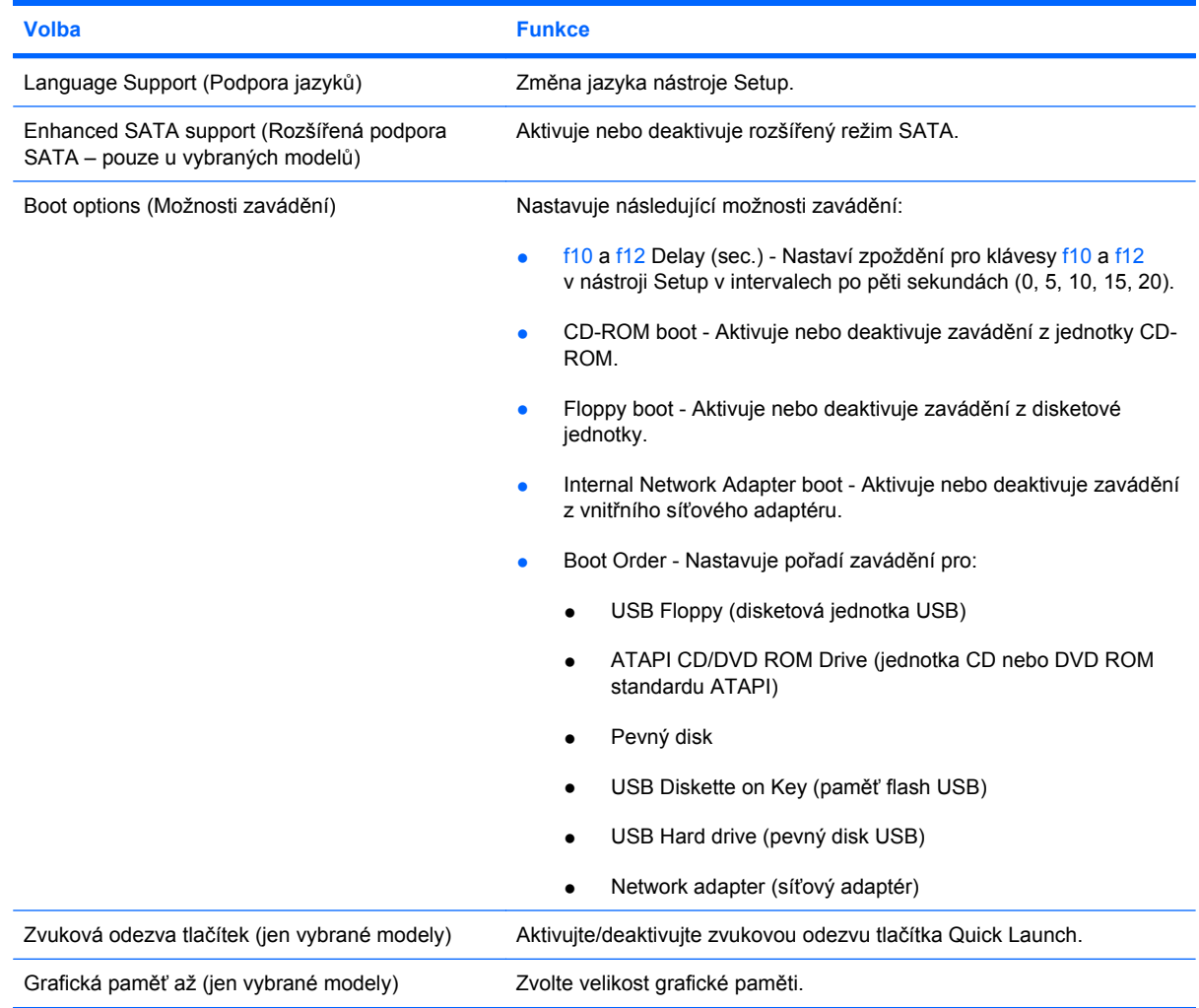

# **Diagnostics (Diagnostika), nabídka**

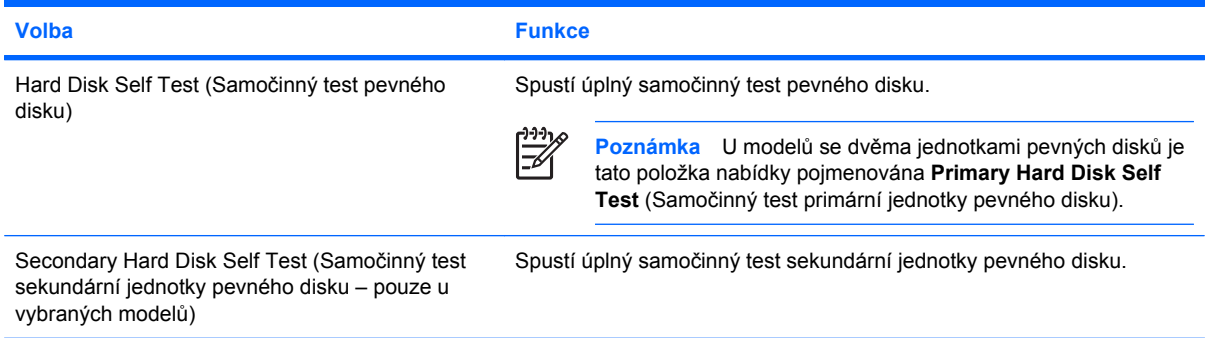

# <span id="page-10-0"></span>**Rejstřík**

### **D**

Diagnostics (Diagnostika), nabídka [6](#page-9-0)

### **E**

enhanced SATA support (rozšířená podpora SATA) [6](#page-9-0)

### **G**

grafická paměť [6](#page-9-0)

### **H**

hesla [5](#page-8-0) heslo při spuštění [5](#page-8-0) heslo správce [5](#page-8-0)

### **I**

informace o systému [5](#page-8-0)

**J** jednotky, pořadí zavedení [6](#page-9-0)

### **L**

language support (podpora jazyků) [6](#page-9-0)

**M** možnosti zavádění [6](#page-9-0)

### **N**

nabídka Main (Hlavní) [5](#page-8-0) nástroj Setup Diagnostics (Diagnostika), nabídka [6](#page-9-0) nabídka Main (Hlavní) [5](#page-8-0) navigace a výběr položek [2](#page-5-0) obnovení výchozího nastavení [3](#page-6-0) použití [2](#page-5-0) používání pokročilých funkcí [4](#page-7-0)

Security (Zabezpečení), nabídka [5](#page-8-0) spuštění [1](#page-4-0) System Configuration (Konfigurace systému), nabídka [6](#page-9-0) ukončení [4](#page-7-0) změna jazyka [2](#page-5-0) zobrazení informací o systému [3](#page-6-0) navigace a výběr položek v nástroji Setup [2](#page-5-0) navigace v nástroji Setup [2](#page-5-0)

**O**

obnovení výchozího nastavení [3](#page-6-0)

### **P**

pokročilé funkce nástroje Setup [4](#page-7-0) pořadí při zavádění [6](#page-9-0)

### **S**

samočinný test pevného disku [6](#page-9-0) samočinný test sekundární jednotky pevného disku [6](#page-9-0) Security (Zabezpečení), nabídka [5](#page-8-0) snímač otisků prstů [1](#page-4-0) System Configuration (Konfigurace systému), nabídka [6](#page-9-0)

### **U**

ukončení nástroje Setup [4](#page-7-0)

### **Z**

změna jazyka nástroje Setup [2](#page-5-0) zobrazení informací o systému [3](#page-6-0) zvuková odezva tlačítek [6](#page-9-0)

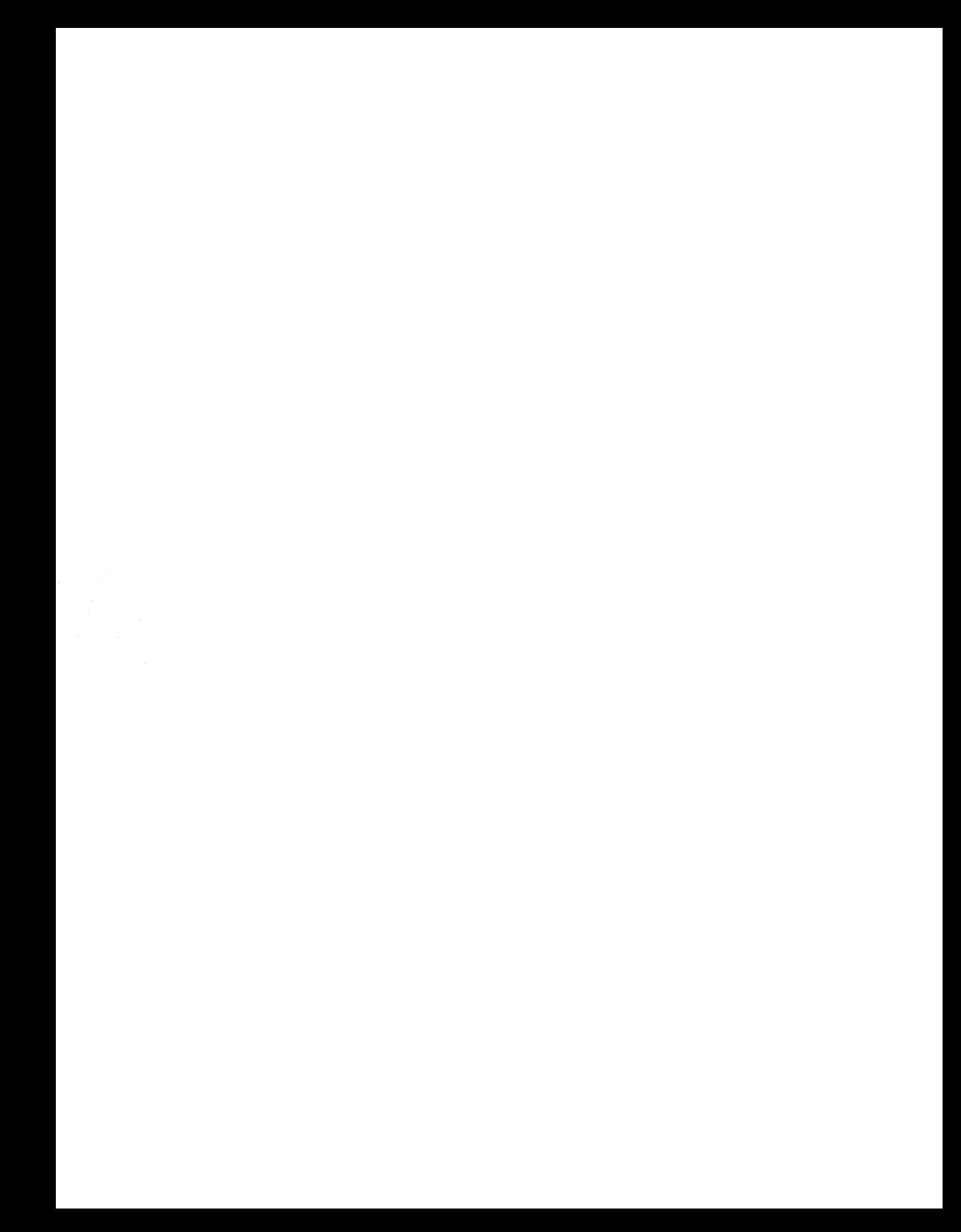